# Welcome

**International Students** New to the University?

Click the links to access the content

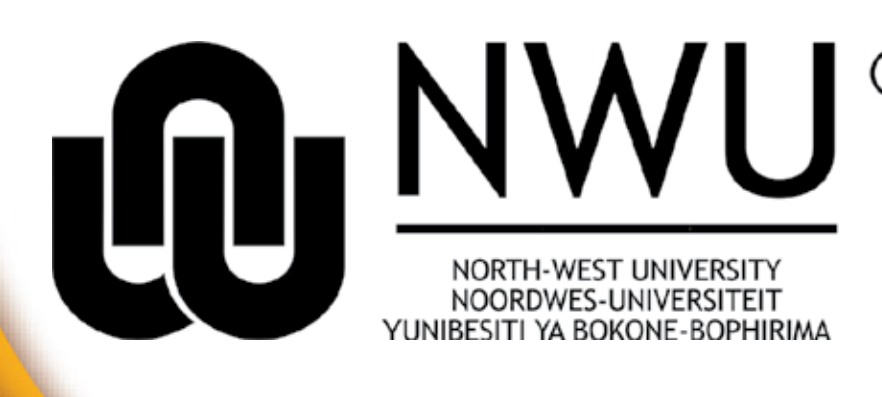

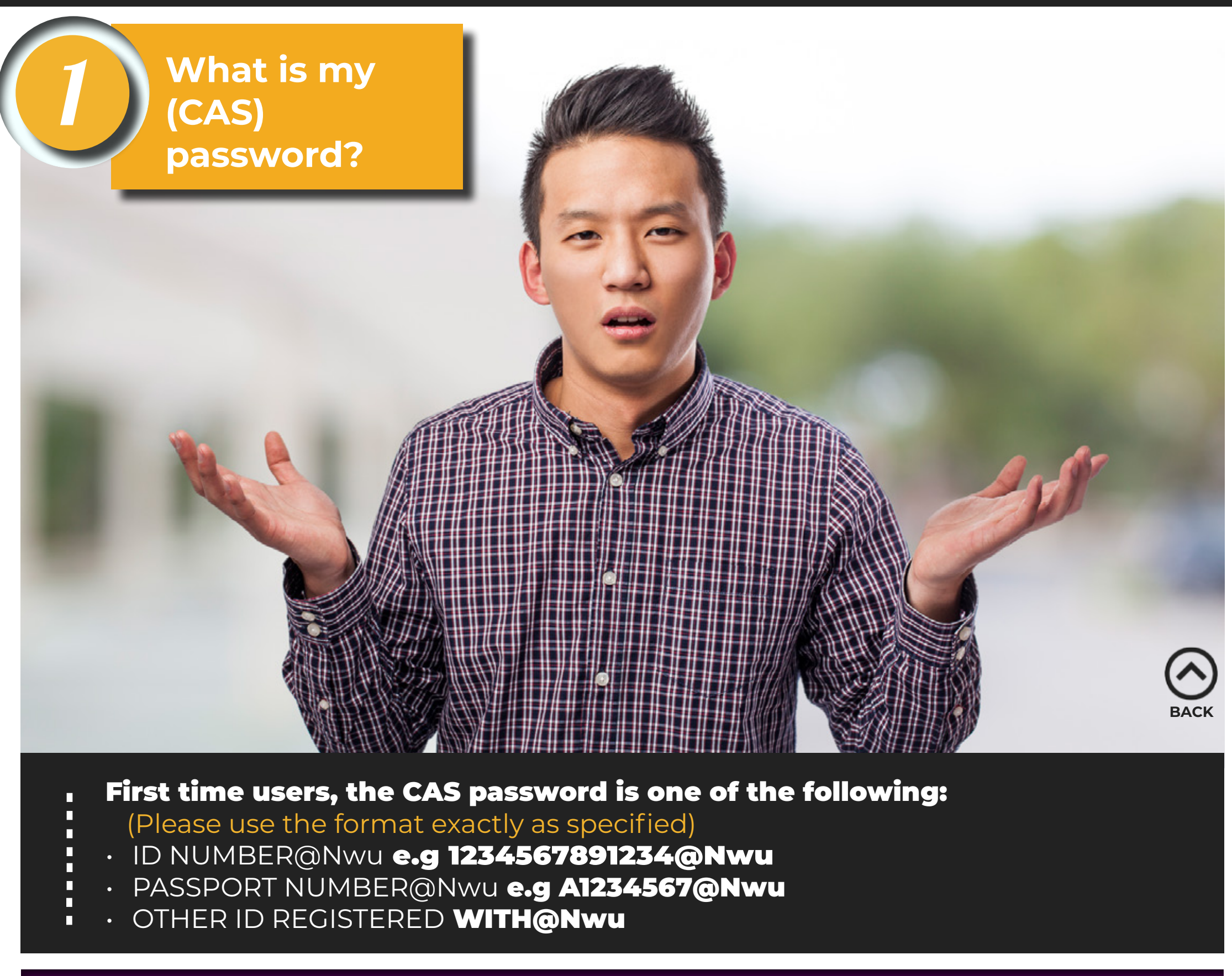

### <span id="page-0-3"></span>Quick Links

First Years

How to get connected to NWU network / Wifi.

[http://services.nwu.ac.za/information-technology/it-services-students-potchefstroom-campus](http://services.nwu.ac.za/sala/academic-records-enquiries)

## Academic records

[And changing your pin.](http://services.nwu.ac.za/sala/academic-records-enquiries) http://services.nwu.ac.za/sala/academic-records-enquiries

- Open the browser and navigate to the site you want to access. П If you are prompted to login, remember as indicated on the picture above,
	- **Option 1:** Student number **Option 2:** Password (as discussed above)

 $\Box$  $\blacksquare$ 

<span id="page-0-4"></span>П **IMPORTANT: Your first time password is only valid for 2 months, you have to**  П **change it before then!**

<span id="page-0-2"></span><span id="page-0-1"></span>In order to view a student's Academic Records, obtain login information from the student.

<span id="page-0-6"></span><span id="page-0-5"></span>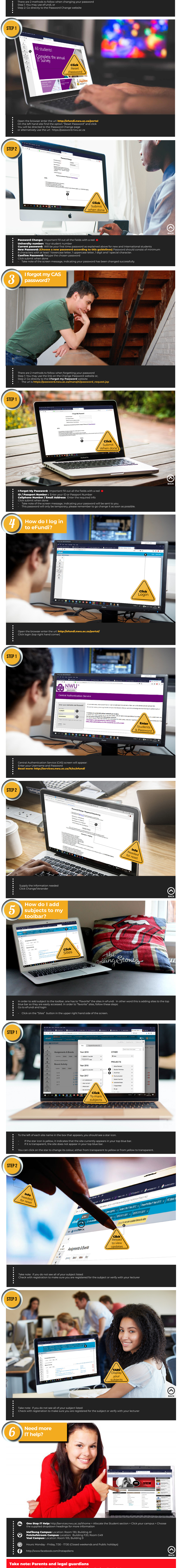

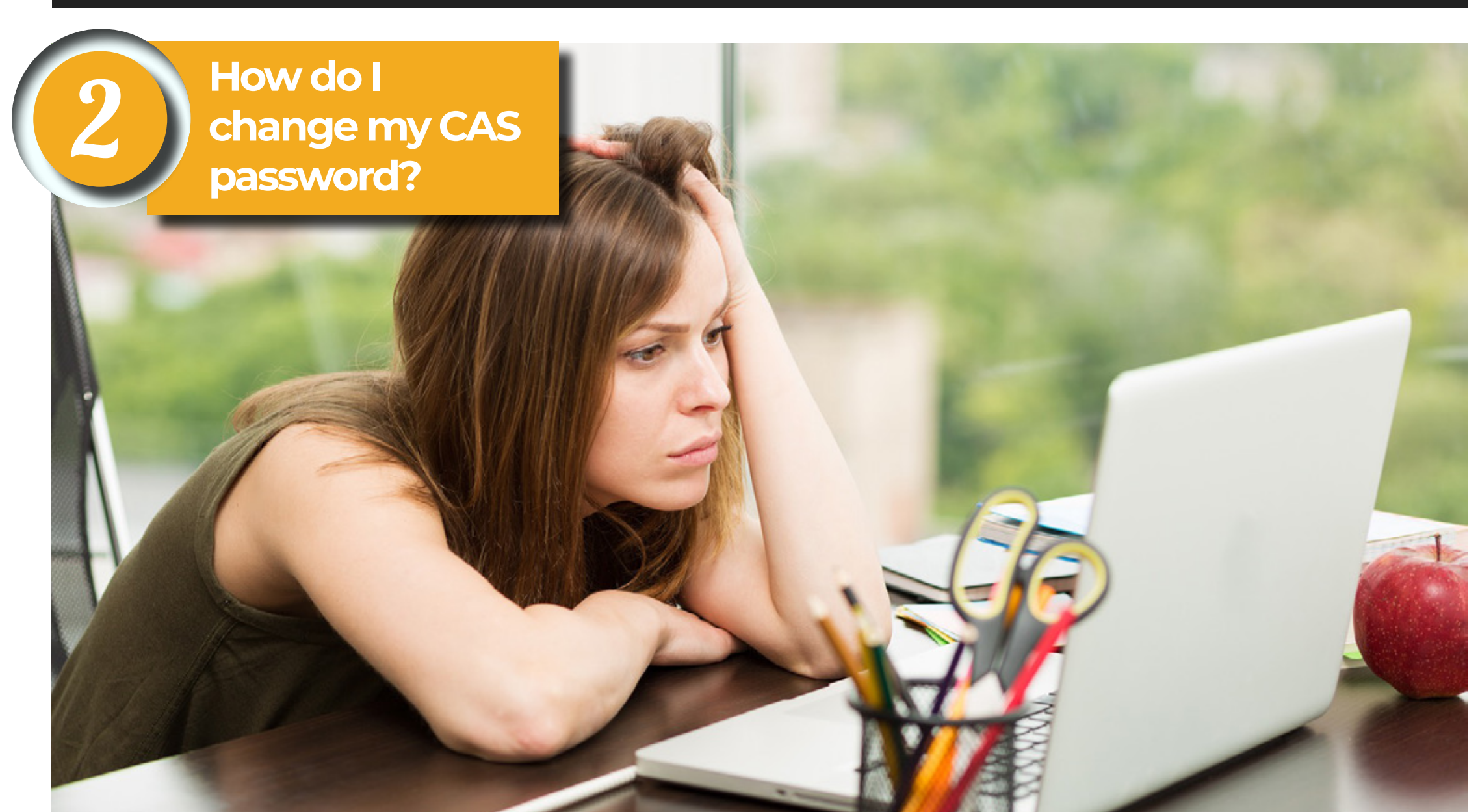

### DIY Portal

<span id="page-0-0"></span>[Contain "Self Help" services available for students.](http://services.nwu.ac.za/sala/academic-records-enquiries) <http://diyservices.nwu.ac.za/>

What is my CAS password? | my CAS password? | my password | log in to eFundi? | to my eFundi toolbar | IT help? [Add subjects](#page-0-1)  I [Need more](#page-0-2) [How do I change](#page-0-4)  [How to](#page-0-5)  [I forgot](#page-0-6)

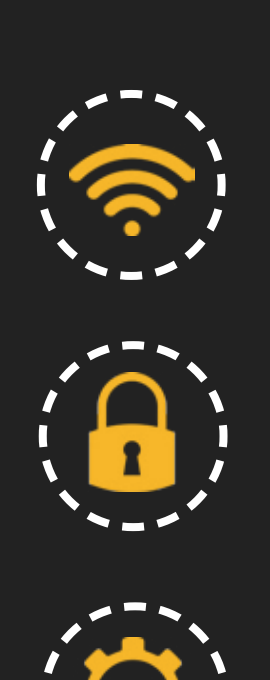

#### LASTLY, IF ALL ELSE FAILS, TRY THE FOLLOWING FORMAT 9\_**\_\_\_@Nwu e.g** 9GERHARDI@Nwu NOTE: replace GERHARDI with your own surname in capital letters

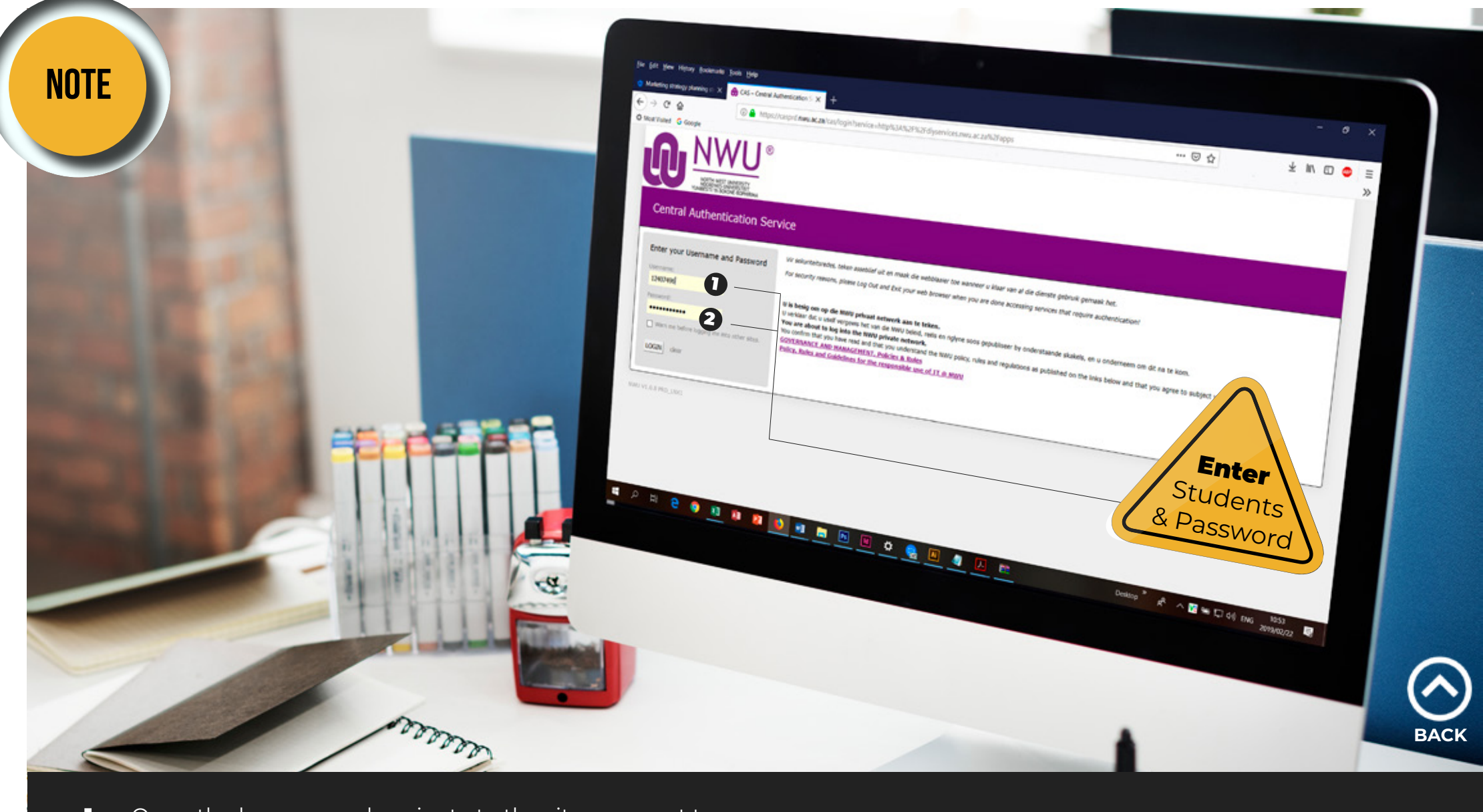